## **How to View Lottery Books**

Lottery Books screen is used to manage games, activate, deactivate and track the available lottery items.

1. From Store, open Lottery Book. Focus tab will be on Books > Active tab.

**Active** - displays all active lottery books.

**Inactive** - displays all inactive lottery books.

**All** - displays all lottery books regardless of status.

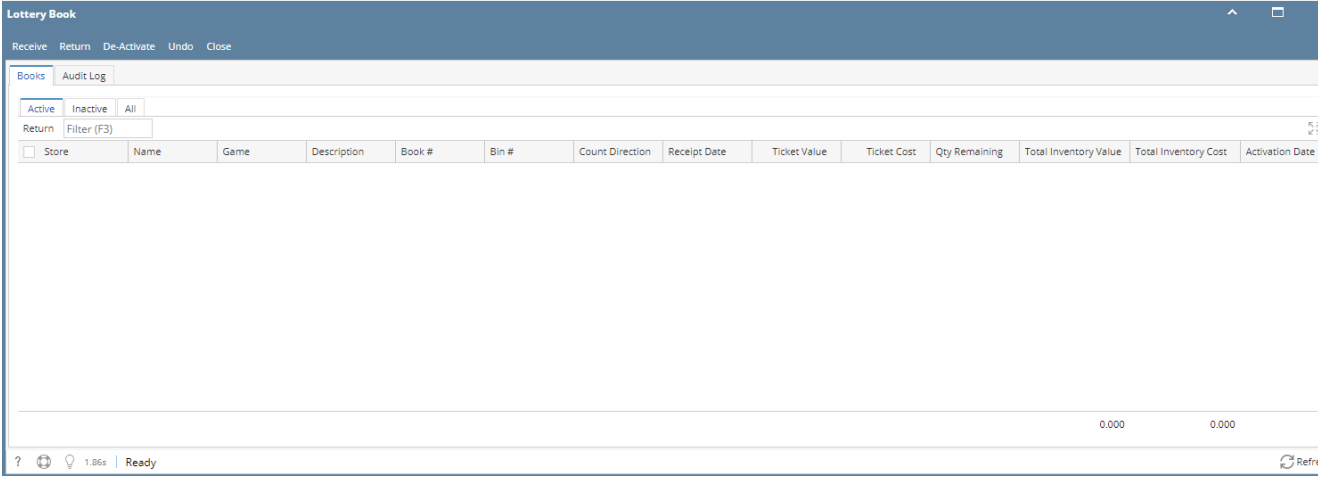

- 2. The Active/Inactive/All tabs consists of the following details:
	- a. **Store** this is the store number location default from user
	- b. **Name** this is the store's name
	- c. **Items** the items received from Receive screen
	- d. **Description** displays the item description
	- e. **Book #** the book number of the lottery game when it was received.
	- f. **Bin #** this is a required field when activating the lottery items.
	- g. **Count Direction** the direction on how the lottery ticket will be pulled. It could low to high or high to low.
	- h. **Receipt Date** the date when the lottery item is received.
	- i. **Ticket Value** item price from Price book
	- j. **Qty Remaining** this is the remaining quantity value of the lottery book.
	- k. **Total Inventory Value** Quantity Remaining \* Ticket Value
	- l. **Total Inventory Cost** Quantity Remaining \* Ticket Cost
	- m. **Activation Date** the date when the lottery item is activated.
	- n. **Status** displays the lottery book's status as Active, Inactive, Returned or Sold. This column is being displayed in **All tab** only.
	- o. **Total Inventory Value Grid Totals** the sum of the total inventory value in grid
	- p. **Total Inventory Cost Grid Totals** the sum of the total inventory cost in grid

## Related Pages

- [How to Activate or Deactivate Lottery Book](https://help.irelyserver.com/display/DOC/How+to+Activate+or+Deactivate+Lottery+Book)
- **[How to Receive Lottery Items](https://help.irelyserver.com/display/DOC/How+to+Receive+Lottery+Items)**
- [How to Return Lottery Book](https://help.irelyserver.com/display/DOC/How+to+Return+Lottery+Book)